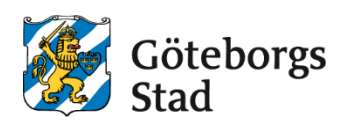

# **Anvisning för samarbete och dokumenthantering i Microsoft 365**

Gemensam anvisning för socialförvaltningen Centrum, socialförvaltningen Hisingen, socialförvaltningen Nordost, socialförvaltningen Sydväst och äldre samt vård- och omsorgsförvaltningen.

Reglerande styrande dokument

Policy Riktlinje Regel  $\blacktriangleright$  Anvisning Rutin Instruktion

#### **Göteborgs Stads styrsystem**

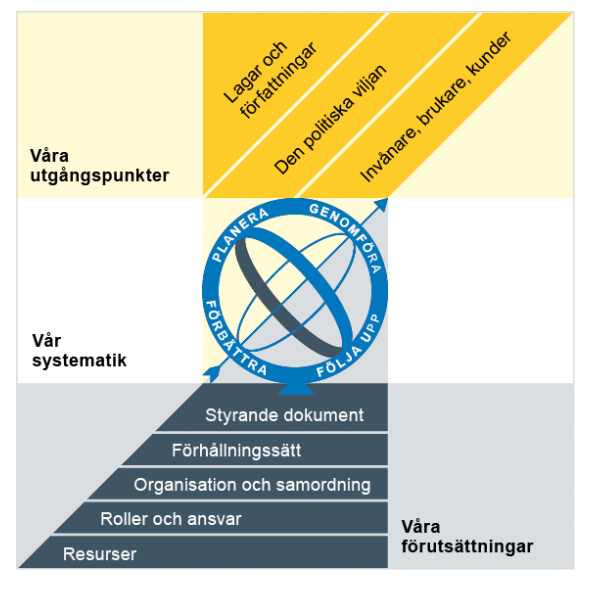

Utgångspunkterna för styrningen av Göteborgs Stad är lagar och författningar, den politiska viljan och stadens invånare, brukare och kunder. För att förverkliga utgångspunkterna behövs förutsättningar av olika slag. Stadens politiker har möjlighet att genom styrande dokument beskriva hur de vill realisera den politiska viljan. Inom Göteborgs Stad gäller de styrande dokument som antas av kommunfullmäktige och kommunstyrelsen. Därutöver fastställer nämnder och bolagsstyrelser egna styrande dokument för sin egen verksamhet. Kommunfullmäktiges budget är det övergripande och överordnade styrande dokumentet för Göteborgs Stads nämnder och bolagsstyrelser.

### **Om Göteborgs Stads styrande dokument**

Göteborgs Stads styrande dokument är våra förutsättningar för att vi ska göra rätt saker på rätt sätt. De anger vad nämnder/styrelser och förvaltningar/bolag ska göra, vem som ska göra det och hur det ska göras. Styrande dokument är samlingsbegreppet för dessa dokument.

Stadens grundläggande principer såsom demokratisk grundsyn, principer om mänskliga rättigheter och icke-diskriminering omsätts i praktisk verksamhet genom att de integreras i stadens ordinarie beslutsprocesser. Beredning av och beslut om styrande dokument har en stor betydelse för förverkligandet av dessa principer i stadens verksamheter.

De styrande dokumenten ska göra det tydligt både för organisationen och för invånare, brukare, kunder, leverantörer, samarbetspartners och andra intressenter vad som förväntas av förvaltningar och bolag. De styrande dokumenten ligger till grund för att utkräva ansvar när vi inte arbetar i enlighet med vad som är beslutat.

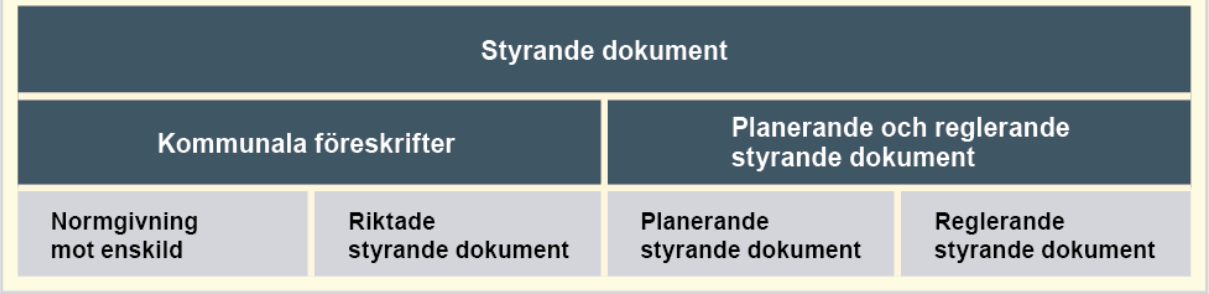

**Dokumentnamn:** Anvisning för samarbete och dokumenthantering i Microsoft 365

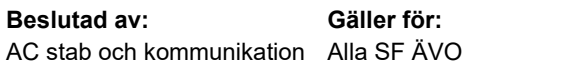

**Diarienummer:** Ej aktuellt

**Datum och paragraf för beslutet:** 2021-12-03

**Dokumentsort:** Anvisning

**Giltighetstid: Tillsvidare** 

**Senast reviderad:** 2024-04-26

**Dokumentansvarig:** AC stab och kommunikation SF Centrum

#### **Bilagor:**

Bilaga 1: Kort presentation av Anvisning för samarbete och dokumenthantering i M365 Bilaga 2: Lång presentation av Anvisning för samarbete och dokumenthantering i M365

# **Innehåll**

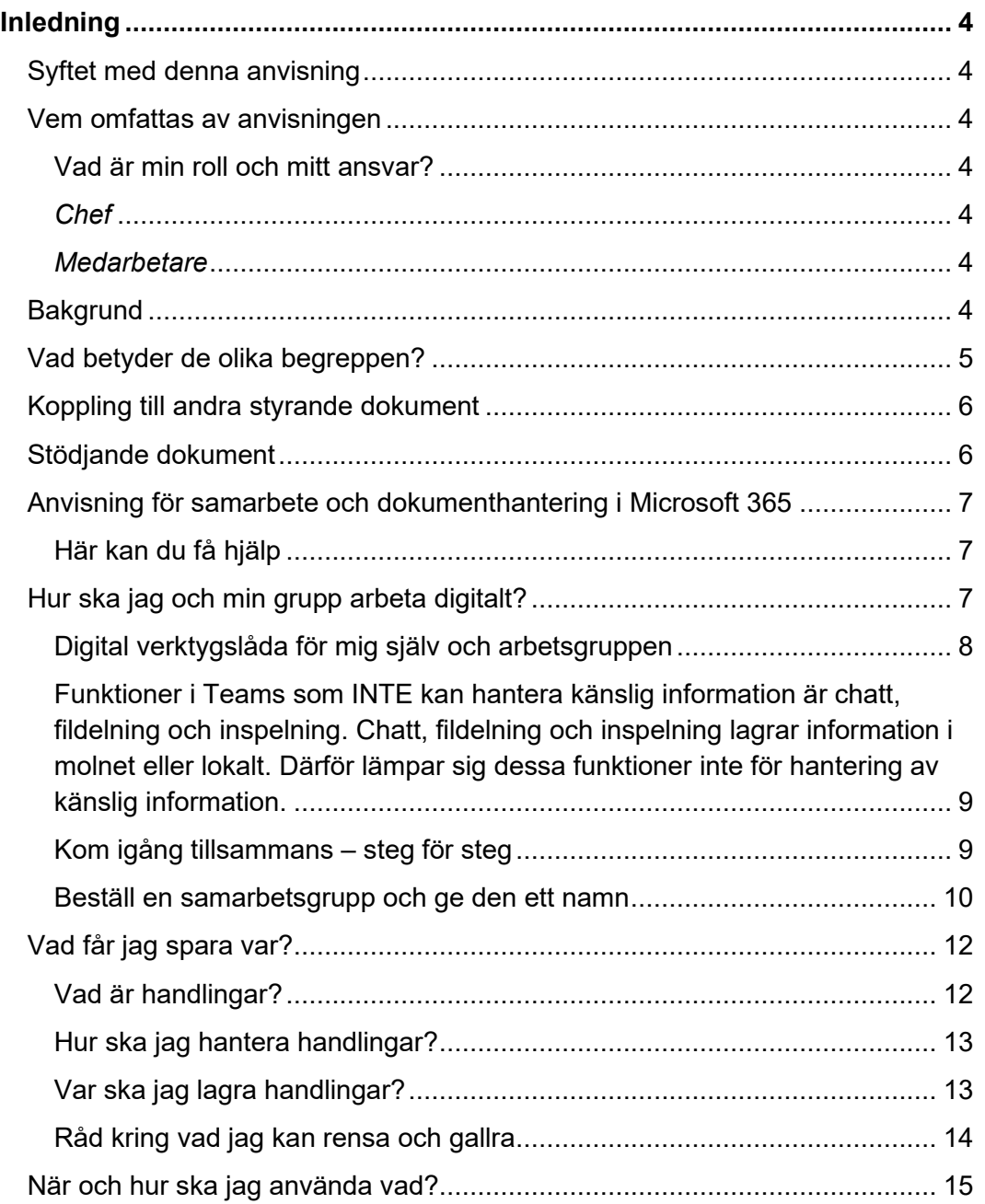

# <span id="page-3-0"></span>**Inledning**

# <span id="page-3-1"></span>**Syftet med denna anvisning**

I den här anvisningen får du råd och stöd kring hur du och din arbetsgrupp kan arbeta digitalt, vad du ska tänka på när du sparar information och när och hur du ska använda vilket program. Den här anvisningen gäller såväl för dig som använder Microsoft 365 på datorn eller som molntjänst på Internet.

## <span id="page-3-2"></span>**Vem omfattas av anvisningen**

För att det ska bli lättare för oss att arbeta tillsammans så gäller denna anvisning tillsvidare för alla verksamheter och medarbetare i socialförvaltningen Centrum, socialförvaltningen Hisingen, socialförvaltningen Nordost, socialförvaltningen Sydväst och äldre samt vård- och omsorgsförvaltningen.

### <span id="page-3-3"></span>**Vad är min roll och mitt ansvar?**

#### <span id="page-3-4"></span>*Chef*

Som chef ansvarar du för att se till att dina medarbetare har tillräcklig kunskap för att utföra sitt arbete och har den kompetens som behövs för att hantera de digitala verktyg som krävs i verksamheten. Du som chef behöver göra det möjligt för dina medarbetare att lära sig genom att tillhandahålla exempelvis utbildningar, gemensamma genomgångar på mötestid eller avsatt arbetstid för inlärning. Du ansvarar också för att informera medarbetare om den här anvisningen och säkerställa att den följs.

Läs mer under rubriken "[Hur ska jag och min grupp arbeta digitalt?](#page-6-2)".

#### <span id="page-3-5"></span>*Medarbetare*

Du som medarbetare är ansvarig för att lära dig och ta till dig de arbetssätt, digitala verktyg och program som du behöver för att göra ditt jobb. I den här anvisningen får du lära dig vad du måste kunna och tänka på när du arbetar digitalt i Microsoft 365. Läs mer under rubriken "[Hur ska jag och min grupp arbeta digitalt?](#page-6-2)".

## <span id="page-3-6"></span>**Bakgrund**

Göteborgs Stad har genom Intraservice infört Microsoft 365 hos alla förvaltningar och det har därmed tillkommit många nya digitala verktyg. De ger oss många möjligheter samtidigt som det finns en stor osäkerhet kring hur vi ska använda de digitala verktygen. Det har framkommit att vi som medarbetare upplever att vi behöver mer stöd i Microsoft 365. Det handlar till exempel om hur vi ska kommunicera med varandra, spara och dela

dokument. Avdelningscheferna för stab och kommunikation för våra sex förvaltningar tog därför initiativ till att ta fram en gemensam anvisning för samarbete och dokumenthantering i Microsoft 365. Anvisningen har utformats utifrån lagar och stadens regelverk men även behov och önskemål hos medarbetare i våra sex förvaltningar.

# <span id="page-4-0"></span>**Vad betyder de olika begreppen?**

När vi pratar om digitalisering och digitala verktyg stöter vi på många begrepp. Ibland handlar det om ord som betyder olika saker i olika sammanhang och ibland om ord som används synonymt. Här är några begrepp du kan stöta på när du arbetar med Microsoft 365.

#### *Yta, samarbetsgrupp, SharePoint*

Yta är ett vitt begrepp som ofta används när vi pratar om platser där vi kan lagra dokument och filer, både i och utanför Microsoft 365. Exempelvis I:, H:, SharePoint eller OneDrive. Tidigare använde vi begreppet *enkel samarbetsyta* för att beskriva funktionerna för att arbeta tillsammans i en grupp i Microsoft 365. Numera använder vi ordet *samarbetsgrupp eller SharePoint*, läs mer om det nedan.

#### *Verktyg, appar, program*

I Microsoft 365 finns många program, appar eller verktyg, både lokalt på din dator och på webben. En del av oss arbetar främst med apparna på dator, mobiltelefon eller surfplatta och en del använder dem på webben. Gemensamt för de här begreppen är att de används för att beskriva funktionalitet och i detta sammanhang används de synonymt.

#### *Samarbetsgrupp, grupp i Microsoft 365*

[Samarbetsgrupp är benämningen på stadens koncept för att samarbeta i grupper i](https://goteborgonline.sharepoint.com/sites/kunskapsportal-m365/SitePages/Ny-samarbetsgrupp.aspx)  [Microsoft](https://goteborgonline.sharepoint.com/sites/kunskapsportal-m365/SitePages/Ny-samarbetsgrupp.aspx) 365. Ibland kan vi också prata om grupper i Microsoft 365.

Samarbetsgruppen består av gruppens ägare och dess medlemmar. Gruppen har alltid ett gemensamt dokumentbibliotek i SharePoint och kan sedan knyta fler verktyg till gruppen beroende på behov, till exempel Teams eller Planner.

Alla i gruppen får tillgång till de dokument och filer som finns i gruppens dokumentbibliotek och till de verktyg och appar som knyts till samarbetsgruppen. Nya medlemmar i gruppen får automatiskt tillgång till gruppens dokument och verktyg.

#### *Teams, ditt team, teamsgrupper*

Ibland stöter vi på begrepp som "kolla i Teams", "jag bjuder in dig till teamet", "vi har en teamsgrupp/teamsyta". Här kan vi mena olika saker. Vi kan avse verktyget/appen/programmet [Teams](https://goteborgonline.sharepoint.com/sites/kunskapsportal-m365/SitePages/Teams.aspx) om vi pratar om funktioner eller samarbetsgruppen om vi pratar om de som ingår i "ett team".

#### *SharePoint*

SharePoint är ett verktyg som framför allt används för att lagra dokument och filer. Alla samarbetsgrupper får automatiskt verktyget SharePoint kopplat till sig för lagring av

gruppens gemensamma dokument och filer. Alla gruppens filer lagras i SharePoint, även om man kan komma åt och jobba med dem från olika platser, exempelvis från Teams.

# <span id="page-5-0"></span>**Koppling till andra styrande dokument**

- [Göteborgs Stads riktlinjer för informationssäkerhet](https://www4.goteborg.se/prod/Stadsledningskontoret/LIS/Verksamhetshandbok/Forfattn.nsf/0/2A8DE6AB694CF7BFC1257C230027B5CF?OpenDocument)
- [Göteborgs Stads regel för IT-användare](https://www4.goteborg.se/prod/Stadsledningskontoret/LIS/Verksamhetshandbok/Forfattn.nsf/0/3637732462267CC0C1257B1F0045E01B?OpenDocument)
- [Göteborgs Stads regler för användande av e-post i Göteborgs Stad](https://www4.goteborg.se/prod/Stadsledningskontoret/LIS/Verksamhetshandbok/Forfattn.nsf/0/A31ABF2B9A3E0ECBC1257B1F0045C025?OpenDocument)
- [Rutin för hantering av post och e-post](https://www4.goteborg.se/prod/Funktionsstod/LIS/Verksamhetshandbok/VerkGem.nsf/0/D7DC5A246A033F9BC125865100554C07?OpenDocument)
- [Göteborgs Stads Policy för digitalisering och IT](https://www4.goteborg.se/prod/Stadsledningskontoret/LIS/Verksamhetshandbok/Forfattn.nsf/0/2746BC84973341E3C12585EC00326BF2?OpenDocument)

# <span id="page-5-1"></span>**Stödjande dokument**

- [Göteborgs Stads kunskapsportalen för Microsoft 365](https://goteborgonline.sharepoint.com/sites/kunskapsportal-m365)
- Microsofts filmer på 1–[2 minuter om hur du jobbar i Teams](https://support.microsoft.com/sv-se/office/utbildning-1d5c12d3-37cb-44a0-ab21-5539ce9ccd5a?ns=msftteams&version=16&ui=sv-se&rs=sv-se&ad=se)
- [Frågor och svar om Microsoft 365](https://goteborgonline.sharepoint.com/sites/kunskapsportal-m365/SitePages/FAQ.aspx) på Kunskapsportalen

# <span id="page-6-0"></span>**Anvisning för samarbete och dokumenthantering i Microsoft 365**

### <span id="page-6-1"></span>**Här kan du få hjälp**

Nedan hittar du länkar till guider, manualer och utbildningar.

- [Kunskapsportalen](https://goteborgonline.sharepoint.com/sites/kunskapsportal-m365) för Microsoft 365 guider och manualer för Microsoft 365. Det finns en Kom igång-rubrik för att börja använda Microsoft 365 och bra information om alla våra vanligaste verktyg och program som Outlook, Teams och SharePoint.
- [Våra appar i Microsoft 365](https://goteborgonline.sharepoint.com/sites/kunskapsportal-m365/SitePages/DigitalaArbetsplatsen.aspx) det finns fler appar i Microsoft 365 som vi har tillgång till i staden än de som beskrivs i den här anvisningen. Här kan du se en lista med stadens samtliga appar och vad vi kan använda dem till. Länk till Kunskapsportalen.
- [Frågor och svar om Microsoft 365](https://goteborgonline.sharepoint.com/sites/kunskapsportal-m365/SitePages/FAQ.aspx) vanliga frågor om Microsoft 365, SharePoint, Teams, OneDrive, OneNote, Outlook och Whiteboard. Länk till Kunskapsportalen.
- [Webbinarier om Microsoft 365](https://goteborgonline.sharepoint.com/sites/kunskapsportal-m365/SitePages/Webinar.aspx) utbildningar som exempelvis introduktion Microsoft 365, Kom igång med Outlook/OneDrive/OneNote och möte i Teams.
- [Film-utbildningar för Teams](https://support.microsoft.com/sv-se/office/utbildning-1d5c12d3-37cb-44a0-ab21-5539ce9ccd5a?ns=msftteams&version=16&ui=sv-se&rs=sv-se&ad=se) Microsoft har gjort korta filmer på 1–2 minuter om hur du jobbar i Teams.
- [Kontakta Support Intraservice](https://intranat.goteborg.se/wps/portal/int?uri=gbglnk:Intranat.sidor.sp.kontakta) Om Microsoft 365 inte fungerar som det ska. Intraservice svarar på frågor om innehållet i Kunskapsportalen och skapar ny information där utifrån vad medarbetare i staden frågar om.
- Självservice [Support Intraservice](https://goteborgonline.sharepoint.com/sites/digitalanavet-service-support-och-stod-i-arbetet/_layouts/15/DocIdRedir.aspx?ID=NAVETSEET3-11977015-1749) I Självservice Support Intraservice kan du själv söka fram svar och lösningar på dina frågor och problem. Support Intraservice uppdaterar artiklarna kontinuerligt så att de är ständigt aktuella.

# <span id="page-6-2"></span>**Hur ska jag och min grupp arbeta digitalt?**

I det här avsnittet går vi igenom vilka digitala verktyg som du och din arbetsgrupp kan använda och hur ni kan komma igång och arbeta tillsammans.

Som chef ansvarar du över att se till att dina medarbetare har tillräcklig kunskap för att utföra sitt arbete och har den kompetens som behövs för att hantera de digitala verktyg som krävs i verksamheten. Du som chef behöver göra det möjligt för dina medarbetare att lära sig genom att tillhandahålla exempelvis utbildningar, gemensamma genomgångar på mötestid eller avsatt arbetstid för inlärning.

Läs mer under "[Inledning: Vad är min roll och mitt ansvar](#page-3-3)?"

Microsoft 365 ska passa för alla Göteborgs Stads olika verksamheter, yrkesgrupper, organisationer, processer och nätverk. Det betyder att allt kanske inte alltid passar för just dig eller din arbetsgrupps behov. Därför är det viktigt att ni tillsammans pratar om och bestämmer hur ni vill använda Microsoft 365. Använd programmen och verktygen på ett sätt som hjälper er i ert jobb. Ni måste inte göra allt genast och ni måste inte använda alla möjligheter som finns.

### <span id="page-7-0"></span>**Digital verktygslåda för mig själv och arbetsgruppen**

Nedan beskrivs de vanligaste verktygen inom Microsoft 365. Läs mer om ytterligare verktyg/appar på [Kunskapsportalen.](https://goteborgonline.sharepoint.com/sites/kunskapsportal-m365/SitePages/DigitalaArbetsplatsen.aspx?web=1)

#### *För dig själv:*

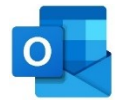

#### **Outlook – [e-post och kalender](https://goteborgonline.sharepoint.com/sites/kunskapsportal-m365/SitePages/Outlook.aspx?csf=1&web=1&e=DaJbJg&cid=d7271a12-6915-45a8-86e8-6153ed0defb8)**

I Outlook skickar du e-post, bokar möten och planerar din arbetsdag i kalendern. Du kan även spara kontakter i din kontaktlista och skapa att-göra-listor. I första hand ska verksamhetssystem användas för att mejla känsliga uppgifter, exempelvis meddelarfunktionen i Treserva. Läs mer om: [Göteborgs Stads regler för användande](https://www4.goteborg.se/prod/Stadsledningskontoret/LIS/Verksamhetshandbok/Forfattn.nsf/0/A31ABF2B9A3E0ECBC1257B1F0045C025?OpenDocument)  [av e-post i Göteborgs Stad](https://www4.goteborg.se/prod/Stadsledningskontoret/LIS/Verksamhetshandbok/Forfattn.nsf/0/A31ABF2B9A3E0ECBC1257B1F0045C025?OpenDocument)

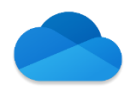

#### **OneDrive – [spara dina egna dokument](https://goteborgonline.sharepoint.com/sites/kunskapsportal-m365/SitePages/Onedrive.aspx)**

En lagringsyta där du sparar personliga arbetsfiler och delar filer med andra kollegor. OneDrive kan jämföras med din hemkatalog eller Mina dokument och gör det möjligt att arbeta med dina filer på dator, mobiltelefon eller surfplatta var du än befinner dig. OneDrive ska inte användas till känslig eller sekretessbelagd information.

#### *För arbetsgruppen:*

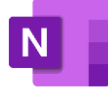

#### **OneNote – [för anteckningar](https://goteborgonline.sharepoint.com/sites/kunskapsportal-m365/SitePages/Onenote.aspx)**

Ett verktyg för gemensamma eller personliga digitala anteckningar, organiserade i anteckningsböcker med avsnitt och sidor. Följer automatiskt med när man beställer en samarbetsgrupp. OneNote ska inte användas till känslig eller sekretessbelagd information.

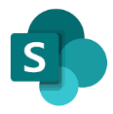

#### **SharePoint - [Gemensam lagringsplats för dokument](https://goteborgonline.sharepoint.com/sites/kunskapsportal-m365/SitePages/Sharepoint.aspx)**

I SharePoint ska arbetsgruppen lagra gemensamma dokument och arbeta i dem tillsammans. Om en medarbetare slutar eller har en långvarig frånvaro så är informationen alltid tillgänglig för hela samarbetsgruppen. SharePoint ska inte användas till känslig eller sekretessbelagd information.

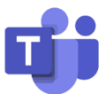

#### **Teams - [Gemensam plats för samarbete och kommunikation](https://goteborgonline.sharepoint.com/sites/kunskapsportal-m365/SitePages/Teams.aspx)**

I Teams har arbetsgruppen ett eget team med en tillhörande yta i SharePoint där alla dokument lagras. I teamet kommer arbetsgruppen åt dessa dokument under fliken filer. I Teams kan ni chatta, ha digitala möten och skriva inlägg.

Generellt gäller att känslig information inte får användas i Teams, utom vid videokonferenser. Vid dessa gäller följande:

- Vid digitala möten när känslig information behandlas är endast ljud- och videosamtal tillåtet, inklusive skärmdelning. Samtal med ljud, bild och skärmdelning är krypterade. Det innebär att ingen annan kan ta del av samtalet. Samtalet lagras inte heller någonstans, vare sig i molnet eller lokalt.
- Du behöver säkerställa vilka som befinner sig i mötet och att de har behörighet att ta del av informationen.

• Du behöver också säkerställa att du befinner dig på en plats där inga obehöriga kan höra eller se känslig information.

<span id="page-8-0"></span>Funktioner i Teams som INTE kan hantera känslig information är chatt, fildelning och inspelning. Chatt, fildelning och inspelning lagrar information i molnet eller lokalt. Därför lämpar sig dessa funktioner inte för hantering av känslig information.

Läs mer om hantering av [känslig information i Teams](https://goteborgonline.sharepoint.com/sites/kunskapsportal-m365/SitePages/Infos%C3%A4kerhet.aspx) på Kunskapsportalen.

*Tips: Använd inlägg istället för att skicka e-post till alla i gruppen. Då kan ni göra tummen upp och svara direkt under inlägget.*

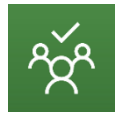

#### **Planner - [Gemensam lösning för gruppens planering](https://goteborgonline.sharepoint.com/sites/kunskapsportal-m365/SitePages/Kom-ig%C3%A5ng-med-Planner.aspx)**

Har arbetsgruppen ett team kan man också använda ett gemensamt planeringsverktyg (Tasks från Planner och To Do). Läs mer på Kunskapsportalen [Kom igång med](https://goteborgonline.sharepoint.com/sites/kunskapsportal-m365/SitePages/Kom-ig%C3%A5ng-med-Planner.aspx)  [Planner](https://goteborgonline.sharepoint.com/sites/kunskapsportal-m365/SitePages/Kom-ig%C3%A5ng-med-Planner.aspx) och se Microsofts mini-filme[r Microsoft Planner.](https://support.microsoft.com/sv-se/office/logga-in-p%C3%A5-microsoft-planner-fe43c972-5a95-4071-86d4-423a64a3b21e)

Vill du eller ni som arbetsgrupp använda fler verktyg så går det att lägga till appar eller program till ert team. Läs mer i Kunskapsportalen om [Flikar.](https://goteborgonline.sharepoint.com/sites/kunskapsportal-m365/SitePages/Flikar.aspx?OR=Teams-HL&CT=1635866386288)

### <span id="page-8-1"></span>**Kom igång tillsammans – steg för steg**

#### **Steg 1: Prata om vad ni behöver och hur ni vill göra**

Utgå inte ifrån vad ni tror att ni måste ha eller göra i de olika programmen eller apparna. Börja istället med er själva och er grupp. Vad är det enklaste och viktigaste som ni behöver för att komma igång? Fråga er till exempel:

- Hur vill vi arbeta med dokument? Vilka mappar behöver vi?
- Hur vill vi arbeta med möten och anteckningar?
- Hur vill vi kommunicera med varandra? Skickar vi e-post, chattar i Teams eller använder Inlägg i Teams?
- Hur vill vi bygga upp vårt team i Teams? Läs mer om Kom igång med team och [kanaler i Kunskapsportalen](https://goteborgonline.sharepoint.com/sites/kunskapsportal-m365/SitePages/Kom-ig%C3%A5ng-med-team-och-kanaler.aspx)
- Hur håller vi koll på och fördelar uppgifter? Vill vi använd[a Planner,](https://goteborgonline.sharepoint.com/sites/kunskapsportal-m365/SitePages/Planner.aspx) [Lista i Lists](https://goteborgonline.sharepoint.com/sites/kunskapsportal-m365/SitePages/DigitalaArbetsplatsen.aspx#lists) eller något annat sätt?
- Är det något mer ni behöver fundera på i er arbetsgrupp?

#### **Steg 2: Kom överens och gör**

Skriv ner hur ni har bestämt att ni vill jobba tillsammans i er arbetsgrupp. Fråga er, kommer vi att göra som vi har bestämt? Tekniken är där för att hjälpa er, inte tvärtom. För att den ska hjälpa er så måste ni alla använda den på det sättet som ni tillsammans beslutat om. Chefen behöver göra det möjligt för sina medarbetare att lära sig de nya digitala verktygen och programmen. Detta kan ske genom exempelvis utbildningar, gemensamma möten och avsatt arbetstid.

#### **Steg 3: Ta lite i taget**

Börja inte med att exempelvis bygga en stor struktur i ert team med olika flikar, kategorier, ämnen eller flöden. Börja med ett program eller verktyg och gör det enklaste, lättaste sakerna som ni kan. Kom igång med exempelvis [kanaler i ert team](https://goteborgonline.sharepoint.com/sites/kunskapsportal-m365/SitePages/Kom-ig%C3%A5ng-med-team-och-kanaler.aspx) innan ni lägger till en flik med **Planner**. En sak i taget.

#### **Steg 4: Ta nästa steg när det behövs**

När ni har börjat arbeta med programmen och verktygen så kommer ni att märka vad som fungerar och inte fungerar för er. Våga testa, lägg till och ta bort. Bestäm tillsammans hur och när ni ska prata om vad som fungerar för er och vad ni ska ändra på. Kanske på ett gemensamt möte en gång i månaden?

#### **Tycker du att tekniken skapar fler problem än lösningar?**

Prata med din chef. Kanske behöver du mer tid för att lära dig eller så kanske verktyget eller programmet ni valt inte passar för vad ni behöver i er arbetsgrupp.

### <span id="page-9-0"></span>**Beställ en samarbetsgrupp och ge den ett namn**

#### *Beställ en samarbetsgrupp*

Beställningen görs i Serviceportalen. Läs mer om hur du gör i Kunskapsportalen [Ny](https://goteborgonline.sharepoint.com/sites/kunskapsportal-m365/SitePages/Ny-samarbetsgrupp.aspx)  [samarbetsgrupp i Microsoft 365.](https://goteborgonline.sharepoint.com/sites/kunskapsportal-m365/SitePages/Ny-samarbetsgrupp.aspx)

Du kan beställa tre olika typer av samarbetsgrupper och det är inte möjligt att ändra i efterhand:

• Intern - avser endast medarbetare inom Göteborgs Stad. Denna samarbetsgrupp är avsedd för kollegor inom staden och där det aldrig är möjligt att dela information med någon utanför Göteborgs Stad.

*Exempel: Du har ett behov av att skapa och dela information inom en organisatorisk enhet.*

• Extern - med gästkonto. Denna samarbetsgrupp är avsedd för samarbete, både internt och externt. Här finns en möjlighet att bjuda in gäster genom att tillhandahålla ett gästkonto. Gästen ingår då i samarbetsgruppen och kan använda alla gruppens verktyg, precis som vilken medlem som helst. Med hjälp av gästkonto får du spårbarhet i det som gästen ändrar.

*Exempel: Du har ett behov av att skapa och dela information med kända deltagare från en annan kommun.*

• Global delning (beställning begränsad till IT-funktion. Vänd dig till din lokala ITfunktion för dialog kring behov). Detta är en samarbetsgrupp med möjlighet att dela filer och mappar med anonyma användare globalt. Välj att dela en läslänk eller redigeringslänk. Vid redigeringslänk finns ingen spårbarhet utan ändringar görs helt anonymt. I övrigt fungerar denna samarbetsgrupp på samma sätt som den externa med gästkonto.

*Exempel: Du har hållit en utbildning med externa deltagare och vill dela en länk till utbildningsmaterialet i stället för att skicka som bifogad fil i ett epostmeddelande, vilket även ger mottagaren möjlighet att ta del av framtida uppdateringar av materialet.*

För att beställa en intern eller extern samarbetsgrupp med gästkonto: Fyll i [beställningsformuläret i Serviceportalen.](https://serviceportalen.goteborg.se/wps/myportal/int/sp/best/bestalla/fylliuppgifter/%21ut/p/z1/nZCxboMwFEW_JQMjfoYHxmRzl1SpmipK1QYvkQkGLMU2Mk4r9etL96aReren-84ZLkg4gnTqwwwqGu_UZbkbyU5PlPHH7IVuN28PjAqOldjtd0gPGbzfe5BLTW9EUGgWvrrJ7ws4gATZ-2A3V9NB09U5djUWaYuKp0Wp65S3iGnOa837rqo0qjtSUf1LugVpWks-z5ZQwhB5yTiWeVFkyIqfoYRrkQ8gg-510IFcw7LfGOM0rxOa0MFH3foweHcxTpN5VEFP3rhIzt4m9DfD6OcIxz9BmOzx67W39vQcy0asVt9Ftvxn/dz/d5/L2dBISEvZ0FBIS9nQSEh/) Det första valet du behöver [göra är om du är i](https://serviceportalen.goteborg.se/wps/myportal/int/sp/best/bestalla/fylliuppgifter/%21ut/p/z1/nZCxboMwFEW_JQMjfoYHxmRzl1SpmipK1QYvkQkGLMU2Mk4r9etL96aReren-84ZLkg4gnTqwwwqGu_UZbkbyU5PlPHH7IVuN28PjAqOldjtd0gPGbzfe5BLTW9EUGgWvrrJ7ws4gATZ-2A3V9NB09U5djUWaYuKp0Wp65S3iGnOa837rqo0qjtSUf1LugVpWks-z5ZQwhB5yTiWeVFkyIqfoYRrkQ8gg-510IFcw7LfGOM0rxOa0MFH3foweHcxTpN5VEFP3rhIzt4m9DfD6OcIxz9BmOzx67W39vQcy0asVt9Ftvxn/dz/d5/L2dBISEvZ0FBIS9nQSEh/)  behov av en standard samarbetsgrupp eller en organisatorisk.

- Standard du får en samarbetsgrupp med en SharePoint-yta och ett team i Teams om du väljer detta. För övrigt finns det ingen färdig struktur utan du får själv bygga upp de kanaler och mappar som du är i behov av.
- Organisatorisk har en SharePoint-yta och ett team i Teams från start och den har även en färdig struktur. [Läs mer här om hur den är uppbyggd och vad du behöver](https://goteborgonline.sharepoint.com/sites/kunskapsportal-m365/SitePages/Organisatorisk-mall.aspx)  [göra för att komma igång.](https://goteborgonline.sharepoint.com/sites/kunskapsportal-m365/SitePages/Organisatorisk-mall.aspx)

När du har lagt din beställning så skickas den för attestering till ansvarig chef, som även blir informationsansvarig för samarbetsgruppen. Du som beställer gruppen blir automatiskt [ägare](https://goteborgonline.sharepoint.com/sites/kunskapsportal-m365/SitePages/Samarbete-%C3%84gare.aspx) till den i Microsoft 365.

Har arbetsgruppen en SharePoint idag så kan ni lägga till ett team. Läs mer om hur du gör på Kunskapsportalen [Lägg till ett team till en befintlig samarbetsgrupp i Microsoft 365.](https://goteborgonline.sharepoint.com/sites/kunskapsportal-m365/SitePages/team-i-grupp.aspx)

*Tips: Glöm inte att byta ikon för det nya teamet. Alla team har göteborgsloggan från början men för att enklare känna igen och hitta just ditt team är det en bra idé att ni byter ikonen till något ni kan förknippa till ert team.*

#### *Så namnger vi samarbetsgrupper och dokument*

Tillsammans på jobbet skapar vi och sparar mycket information. För att det ska bli lättare för oss att hitta bland informationen så hjälper det om vi kommer överens om hur vi namnger samarbetsgrupper, mappar och dokument.

Du namnger en samarbetsgrupp i Teams eller SharePoint efter vad det är för typ av arbetsgrupp eller vad ni ska göra. Förvaltningens namn kommer automatiskt sist i namnet. Namnet du väljer kan vara 32 tecken långt.

Exempel:

Förvaltningsledningen | Förvaltning Ekonomiavdelningen | Förvaltning Etableringsenheten | Förvaltning Ny nämndorg 2021 | Förvaltning Projekt mobilt arbetssätt | Förvaltning

Är ditt namn för långt så finns det generella förkortningar för våra förvaltningar. Finns inte din förkortning med bland dessa så använder du den egna förvaltningens beslutade förkortningar.

 $Adm = Administration$  $Avd = Avdelning$ Verk = Verksamhet  $Enh = Enhet$ FLG = Förvaltningsledning

ALG = Ledningsgrupp för avdelningar VLG = Ledningsgrupp på verksamhets- och stadsområdesnivå På styrande dokument på intranätet hittar du [Så här förkortas nämnder, förvaltningar,](https://www4.goteborg.se/prod/Funktionsstod/LIS/Verksamhetshandbok/VerkGem.nsf/0/26FF1EA75814C1E6C125865B006122A1?OpenDocument)  [avdelningar och befattningar.](https://www4.goteborg.se/prod/Funktionsstod/LIS/Verksamhetshandbok/VerkGem.nsf/0/26FF1EA75814C1E6C125865B006122A1?OpenDocument)

För att lättare hitta bland gemensamma dokument så döper vi dokument så här: NÄR\_TYP\_VAD.

Exempel:

20211012\_Anteckning\_Arbetsgrupp ny anvisning

20210915\_Kommunikationsplan\_Hemtjänst

# <span id="page-11-0"></span>**Vad får jag spara var?**

När vi arbetar i våra förvaltningar skickar vi till exempel mail i Outlook, chattar i Teams eller sparar dokument på SharePoint eller I:. Eftersom vi arbetar i en kommun så är det viktigt att vi gör på samma sätt när vi sparar information och att det är ett säkert sätt. I det här avsnittet kan du läsa om:

- vad som är en handling och vad som är en allmän handling, sekretessbelagda uppgifter och känsliga personuppgifter
- hur du kan arbeta med känsliga eller sekretessbelagda uppgifter i handlingar
- vad det innebär att vara informationsansvarig
- var du ska lagra handlingar
- råd kring vad du kan rensa och gallra

## <span id="page-11-1"></span>**Vad är handlingar?**

Text, bild, film och ljud som jag skapar bearbetar eller tar emot i mitt arbete är exempel på handlingar. Ibland kan dessa handlingar omfattas av sekretess och innehålla känsliga personuppgifter. Handlingarna kan även vara allmänna och komma att begäras ut. Handlingarna ska därför hanteras och lagras på ett säkert sätt.

#### *Vad är en allmän handling?*

Nästan all information som hanteras av förvaltningen är allmänna handlingar och kan bestå av bland annat text, chatt, bild och e-post. Vad som är en allmän handling definieras i tryckfrihetsförordningen. Allmänna handlingar lämnas ut på begäran och endast de uppgifter som omfattas av sekretess, enligt offentlighets- och sekretesslagen, är undantagna. Den som begär ut handlingen har rätt att vara anonym. Allmänna handlingar ska bevaras enligt arkivlagen och kan enbart gallras i enlighet med din förvaltnings dokumenthanteringsplan. Läs mer på styrande dokument [Göteborgs Stads rutin för](https://www4.goteborg.se/prod/Stadsledningskontoret/LIS/Verksamhetshandbok/Forfattn.nsf/0/056B782A9B6EDA7DC12582260029CD5B?OpenDocument)  [hantering av begäran om utlämnande av allmänna handlingar på styrande dokument](https://www4.goteborg.se/prod/Stadsledningskontoret/LIS/Verksamhetshandbok/Forfattn.nsf/0/056B782A9B6EDA7DC12582260029CD5B?OpenDocument) .

#### *Vad är sekretessbelagda uppgifter?*

Uppgifter som är sekretessbelagda, enligt offentlighets- [och sekretesslagen,](https://www.riksdagen.se/sv/dokument-lagar/dokument/svensk-forfattningssamling/offentlighets--och-sekretesslag-2009400_sfs-2009-400) och som kan orsaka att individer lider skada om uppgifter lämnas ut.

#### *Vad är känsliga personuppgifter?*

Känsliga personuppgifter regleras genom dataskyddsförordningen (GDPR) och är information om etniskt ursprung, politiska åsikter, religiös eller filosofisk övertygelse, medlemskap i en fackförening, hälsa, en persons sexualliv eller sexuella läggning, genetiska uppgifter och biometriska uppgifter. Känsliga personuppgifter är ofta även sekretessbelagda uppgifter.

Läs mer om GDPR på [Dataskyddsombud i Göteborgs Stad](https://goteborgonline.sharepoint.com/sites/digitalanavet-service-support-och-stod-i-arbetet/_layouts/15/DocIdRedir.aspx?ID=NAVETSEET3-11977015-1898) på Digitala navet och [Integritetsskyddsmyndighetens](https://www.imy.se/verksamhet/dataskydd/det-har-galler-enligt-gdpr/introduktion-till-gdpr/personuppgifter/kansliga-personuppgifter/) webbplats.

### <span id="page-12-0"></span>**Hur ska jag hantera handlingar?**

Förvaltningens information ska i allmänhet registreras och bevaras i verksamhetssystem som exempelvis Treserva, PMO, Personec eller diariet.

Det är vanligt att handlingar inte kan sparas i verksamhetssystem utan förvaras och hanteras på andra digitala ytor som till exempel OneDrive eller i e-posten. Dessa "lagringsplatser" kallas ibland för ostrukturerade eftersom de inte har samma sökbarhet och säkerhet som ett verksamhetssystem. Din mejl är ingen lagringsyta! Rensa fortlöpande sådant som får gallras (slängas) och se till att handlingarna hanteras och arkiveras på rätt ställe. Säkerställ även att känsliga personuppgifter inte ligger kvar. Som myndighet är vi skyldiga att hålla en viss ordning bland våra allmänna handlingar, och dessa ostrukturerade lagringsplatser bör minimeras. Använd i första hand verksamhetssystemen.

#### *Hur kan jag arbeta utan känsliga eller sekretessbelagda uppgifter i handlingar?*

Insamlingen av personuppgifter ska vara begränsad till ändamålet med behandlingen. Dokumentera därför endast de personuppgifter som är nödvändiga för att utföra ditt arbete, där det är möjligt kan till exempel ärendenummer eller likande från verksamhetssystem användas istället för personuppgifter. Enligt arkivlagen är myndigheter skyldiga att bevara sina allmänna handlingar. Personuppgifter i allmänna handlingar får endast gallras om det finns stöd för det i tillämpat gallringsbeslut. Arbetsmaterial rensas bort löpande när det inte finns något behov av dem längre.

#### *Vad är informationsansvarig?*

Informationsansvarig är den person som i huvudsak har ansvar för att information lagras och hanteras på rätt sätt. Det är en person som har verksamhetsansvar och är i regel en linjechef.

### <span id="page-12-1"></span>**Var ska jag lagra handlingar?**

#### *Steg 1 - Verksamhetssystem*

- Informationen ska i första hand alltid förvaras i verksamhetssystem.
- Majoriteten av allt vi lagrar kring brukare, patienter, anställda med flera ska finnas i dessa system.

• Exempel på verksamhetssystem är Treserva, PMO, SAMSA, diariet, Phoniro, Personec, Proceedo etc.

#### *Steg 2 – SharePoint*

- Vid hantering av information som inte kan lagras i verksamhetssystemen ska SharePoint användas.
- Undantaget är känslig eller informationssäkerhetsklassad information enligt staden klassningsmodell 2–4, som inte ska lagras i SharePoint eller Teams. Sådan information måste uteslutas eller omformuleras innan den kan lagras här. Läs mer på Kunskapsportalen [Rekommendationer kring hantering av känslig information i](https://goteborgonline.sharepoint.com/sites/kunskapsportal-m365/SitePages/Infos%C3%A4kerhet.aspx?OR=Teams-HL&CT=1635866495261)  [Teams](https://goteborgonline.sharepoint.com/sites/kunskapsportal-m365/SitePages/Infos%C3%A4kerhet.aspx?OR=Teams-HL&CT=1635866495261)

#### *Steg 3 – Anvisad mapp på I:*

• Om det inte finns möjlighet att spara känslig eller sekretessinformation i något av Göteborgs Stads verksamhetssystem så ska informationen sparas på en I-mapp specifikt för detta ändamål.

### <span id="page-13-0"></span>**Råd kring vad jag kan rensa och gallra**

Allmänna handlingar ska bevaras enligt arkivlagen och kan enbart gallras i enlighet med din förvaltnings dokumenthanteringsplan. Instruktioner finns i Kunskapsportalen för Microsoft 365:

[Ta bort e-post från Outlook på datorn](https://goteborgonline.sharepoint.com/sites/kunskapsportal-m365/SitePages/ta_bort_e-post_outlook_pa_datorn.aspx?OR=Teams-HL&CT=1637138904614)

#### [Ta bort e-post från Outlook på webben](https://goteborgonline.sharepoint.com/sites/kunskapsportal-m365/SitePages/ta_bort_e-post.aspx?OR=Teams-HL&CT=1637139100689)

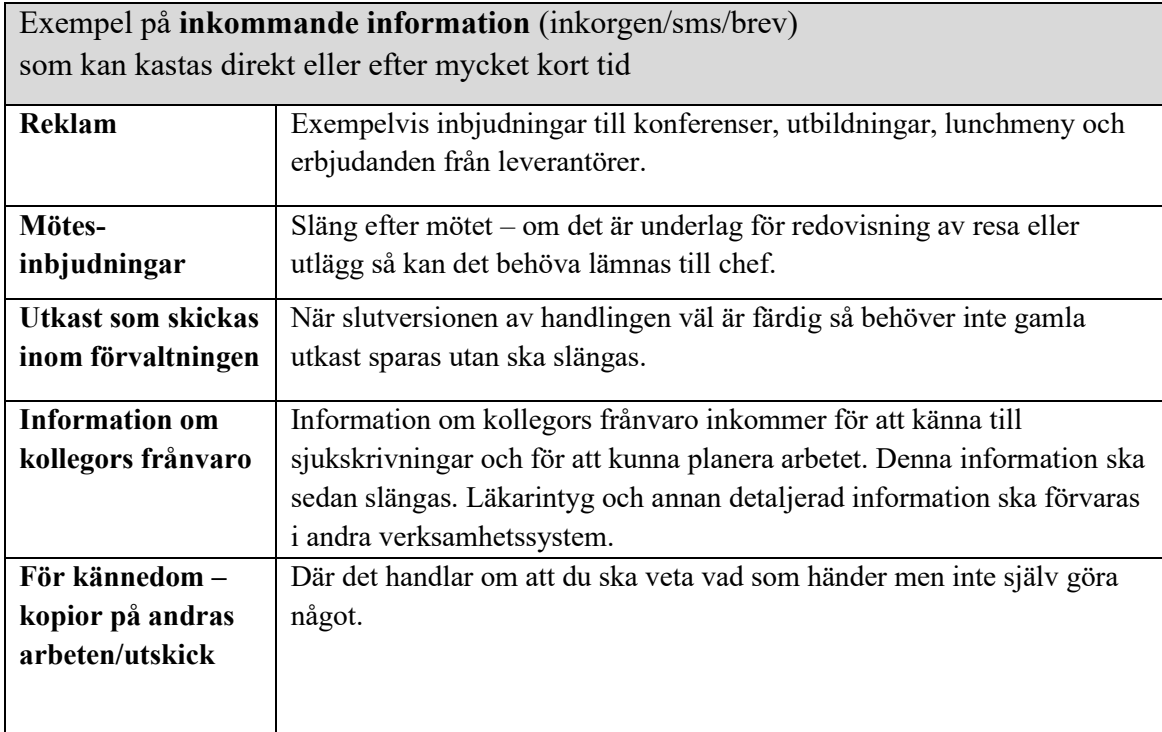

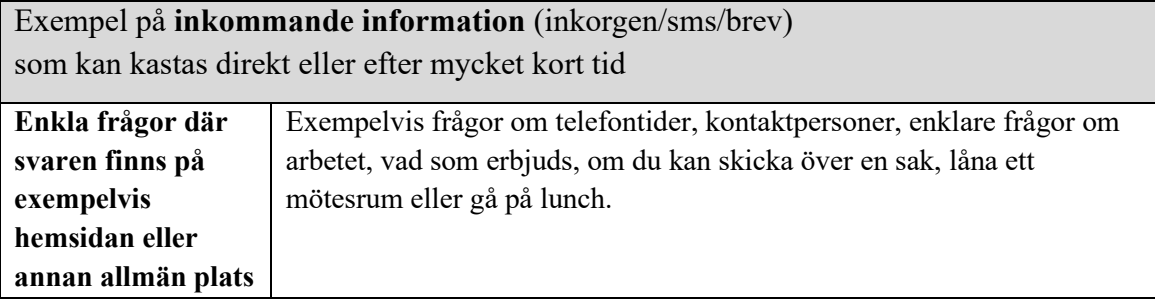

## <span id="page-14-0"></span>**När och hur ska jag använda vad?**

I det här avsnittet finns en tabell som visar ytor där vi sparar filer och dokument mest i våra förvaltningar och hur du ska använda dem. Tabellen har fem kolumner:

- **Yta/verktyg/system** namn och bild på yta/verktyg/system
- **Vad är det?** vad ytan används till, om du använder ytan själv eller tillsammans med din arbetsgrupp
- **Ansvarig** om det är du eller någon annan som har ansvar för informationen på ytan. Läs mer om [rollen informationsansvarig för samarbetsgrupper på](https://goteborgonline.sharepoint.com/sites/kunskapsportal-m365/SitePages/Informationsansvarig.aspx)  [Kunskapsportalen.](https://goteborgonline.sharepoint.com/sites/kunskapsportal-m365/SitePages/Informationsansvarig.aspx)
- **Vad ska jag göra?** vilken information jag får spara och inte, vad jag ska rensa bort och kasta, hur jag samarbetar med mina kollegor
- **Att tänka på** vad som gäller för den här ytan, vad jag ska rensa bort och kasta, vad du ska spara

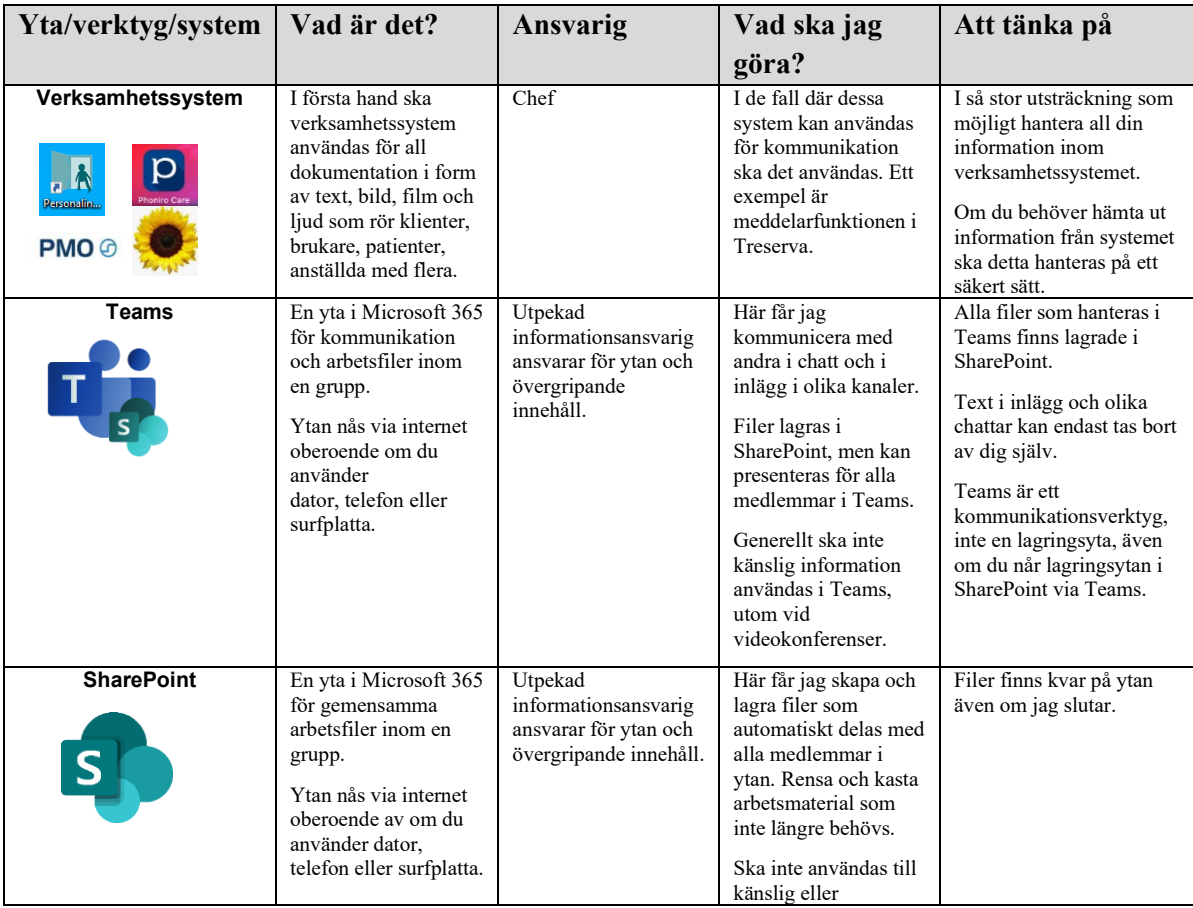

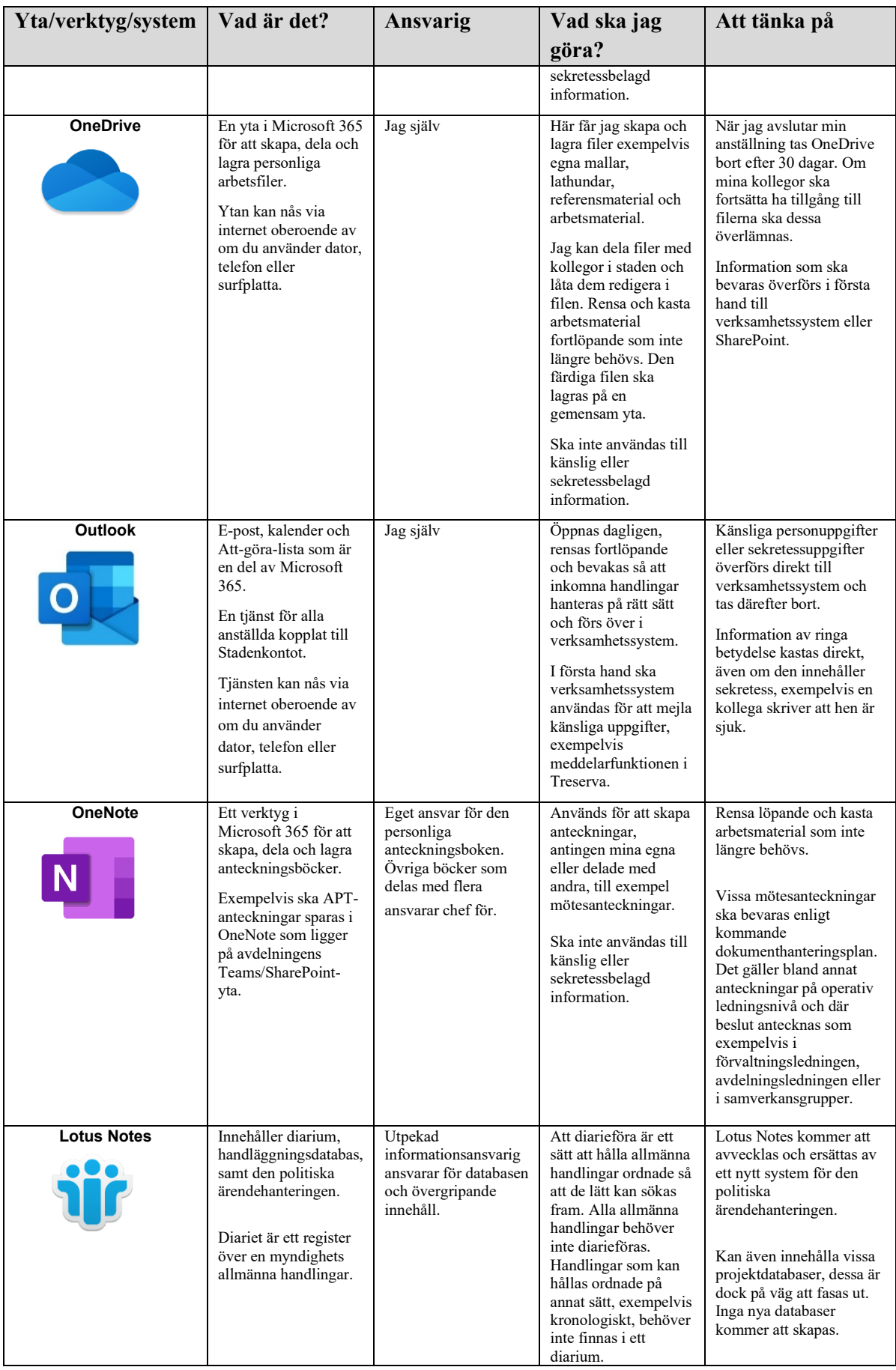

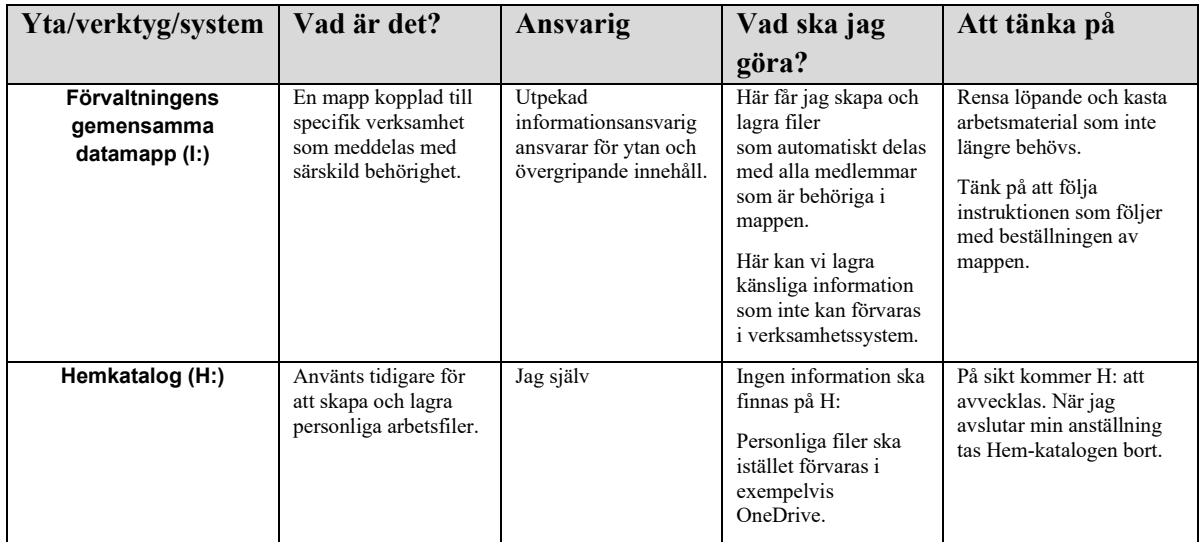